Документ подписан простой электронной подписью Информация о владельце: ФИО: Локтионова Оксана Геннадьевна

Должность: проректор по учебной работе

МИНОБРНАУКИ РОССИИ

Дата подписания: 16.12.20<del>2</del>0 18:54:19 Уникальный программный клю**4**: лыкальный программный клюз.<br>0b817ca911e6668abb13a5d426d39e5f1c11eabbf<del>73epp@MedH14@dB39</del>rCШего образования

> «Юго-Западный государственный университет»  $(IO3<sub>l</sub>Y)$

Кафедра космического приборостроения и систем связи

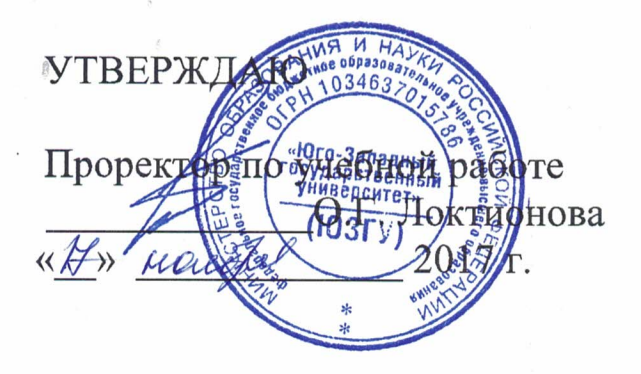

# ПЛАНИРОВАНИЕ, СОЗДАНИЕ И НАСТРОЙКА СЕТИ С ПРИМЕНЕНИЕМ ПРОТОКОЛА ДИНАМИЧЕСКОЙ **МАРШРУТИЗАЦИИ RIP**

Методические указания по выполнению практической работы для студентов, обучающихся по направлению подготовки 11.03.02 «Инфокоммуникационные технологии и системы связи» по курсу «Методы и средства моделирования телекоммуникационных систем и устройств»

### УДК 654:004.7 (075.8)

## Составители: В.Г.Довбня, И.Г. Бабанин, Д.С. Коптев

#### Рецензент

Доктор физико-математических наук, профессор А.А. Гуламов

Планирование, создание и настройка сети с применением протокола динамической маршрутизации RIP : методические указания по выполнению практической работы / Юго-Зап. гос. ун-т: сост.: В.Г.Довбня, И.Г. Бабанин, Д.С. Коптев. - Курск, 2017.- 5 с.: ил. 2. – Библиогр.: с. 5.

Методические указания по выполнению практической работы содержат цель, перечень используемых ресурсов, исходные данные, задания на практическую работу, требования к оформлению отчета по выполнению практической работы, список использованных источников.

Полученные знания  $\, {\bf B}$ результате выполнения работы дадут возможность сформировать целостную картину информационного взаимодействия в современных сетях, что является фундаментом для изучения остальных дисциплин профессионального цикла учебного плана, а также могут быть использованы в будущей профессиональной деятельности выпускника, связанной с сетевыми технологиями.

Предназначены для студентов, обучающихся по направлению подготовки 11.03.02 «Инфокоммуникационные технологии и системы связи» по курсу «Методы и средства моделирования телекоммуникационных систем и устройств».

#### Текст печатается в авторской редакции

Подписано в печать 20. П. Формат 60×84/16. Усл. печ. л. 0,3. Уч-изд.0,2 л. Тираж 100 экз. ЗаказизБесплатно Юго-Западный государственный университет. 305040, г. Курск, ул. 50 лет Октября, 94

1 Цель работы

закрепление Систематизация знаний  $\boldsymbol{\mathit{H}}$  $\mathbf{M}$ навыков настройки планирования, создания  $\boldsymbol{\mathrm{M}}$ сети применением  $\mathbf{c}$ протоколов динамической маршрутизации.

2 Перечень используемых ресурсов

компьютер с конфигурацией не персональный ниже Pentium IV, O3V 256 MB;

- сетевой эмулятор Cisco Packet Tracer.

3 Исходные данные

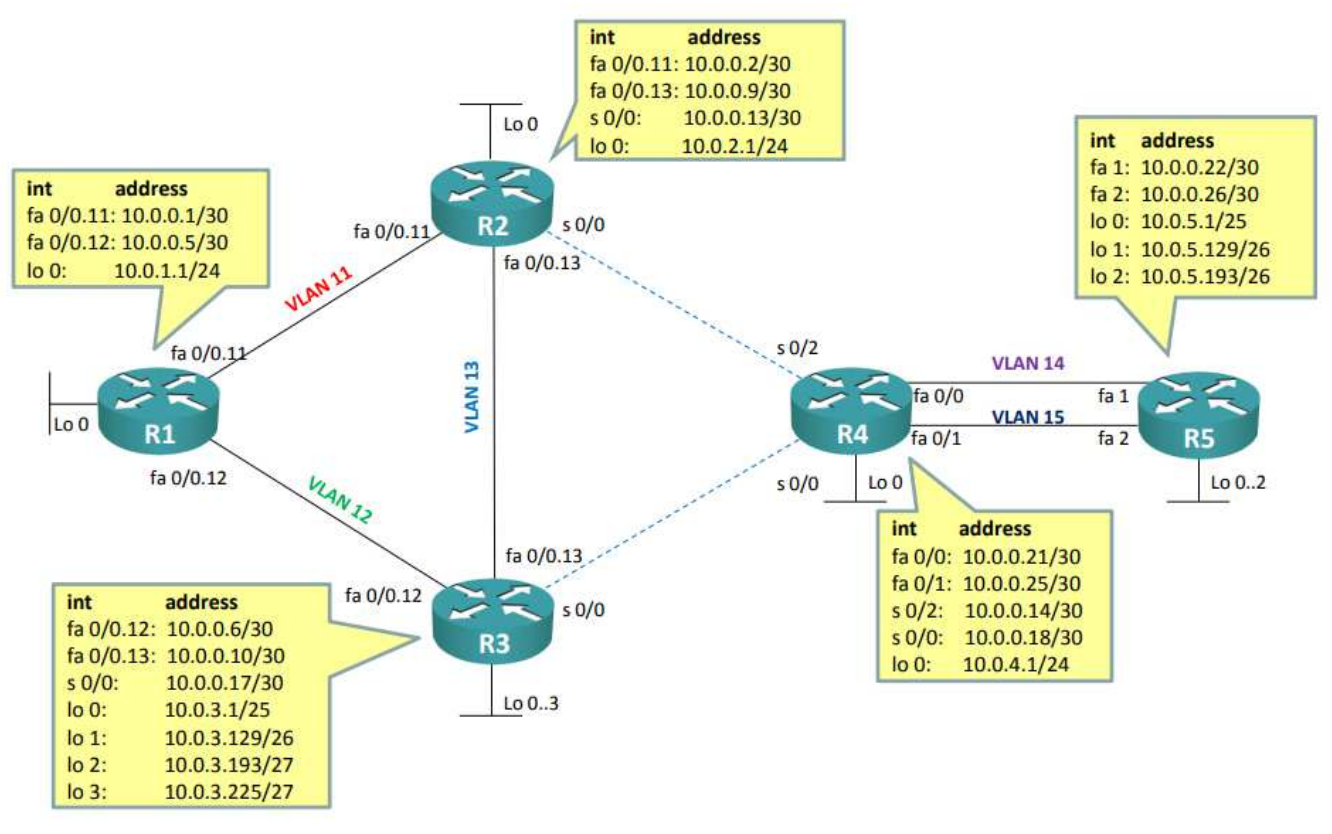

Рисунок 1 - Логическая типология сети

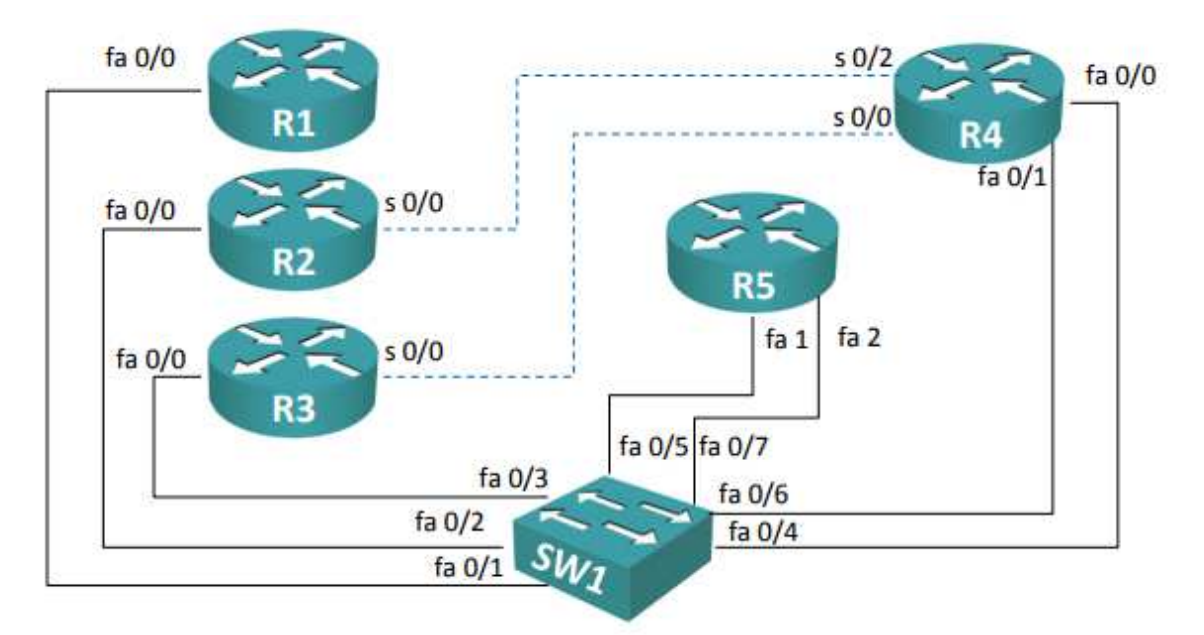

Рисунок 2 – Физическая топология сети

4 Задание на практическую работу

1) Настроить коммутатор Sw1 <sup>в</sup> соответствии <sup>с</sup> приведенной схемой:

- интерфейс fa 0/1: trunk, разрешенные vlan – 11, 12;

- интерфейс fa  $0/2$ : trunk, разрешенные vlan – 11, 13;

- интерфейс fa  $0/3$ : trunk, разрешенные vlan 12, 13;
- интерфейс fa  $0/4$ : access, vlan  $-14$ ;
- интерфейс fa  $0/5$ : access, vlan  $-14$ ;
- интерфейс fa  $0/6$ : access, vlan  $-15$ ;
- интерфейс fa  $0/7$ : access, vlan  $-15$ ;
- на всех интерфейсах отключить DTP.

2) Настроить интерфейсы маршрутизаторов <sup>в</sup> соответствии <sup>с</sup> приведенной логической топологией.

3) Настроить протокол динамической маршрутизации RIP:

- объявить все сети ;

- проверить доступность всех адресов;

- настроить 2-ую версию RIP;

- сравнить отличия <sup>в</sup> работе 1-ой <sup>и</sup> 2-ой версии RIP.

4) Проверить корректность настройки. Для проверка корректности использовать команды «ping» <sup>и</sup> «traceroute».

5) Дополнительное задание 1. Изучить выводы команд «show ip route», «show ip route rip», «show ip rip», «show ip protocols» [1].

5 Требования <sup>к</sup> оформлению отчета по выполнению практической работы

Отчет должен быть выполнен <sup>в</sup> соответствии <sup>с</sup> требованиями стандарта университета СТУ 04.02.030-2017.

6 Список использованных источников

1) ССПА/ Лабораторная работа №4 [Электронный ресурс].-Режим доступа: http://network-lab.ru.- (Дата обращения 04.10.2017).